# *Design Guide: TIDM-02017* 两轮车和三轮车牵引逆变器参考设计

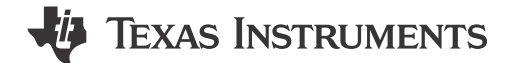

# 说明

本 5kW、48V 牵引逆变器参考设计旨在为工程师开发 适用于两轮车和三轮车应用的高性能、高效牵引逆变器 设计奠定基础,并帮助将设计快速推向市场。本硬件设 计的特性和模块化可助力轻松评估 C2000™ 器件系 列。

# 资源

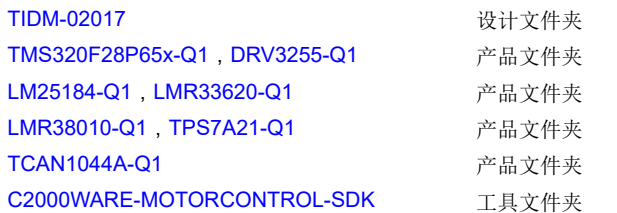

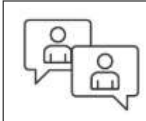

[请咨询我司](https://e2e.ti.com/support/applications/ti_designs/) TI E2E™ 支持专家

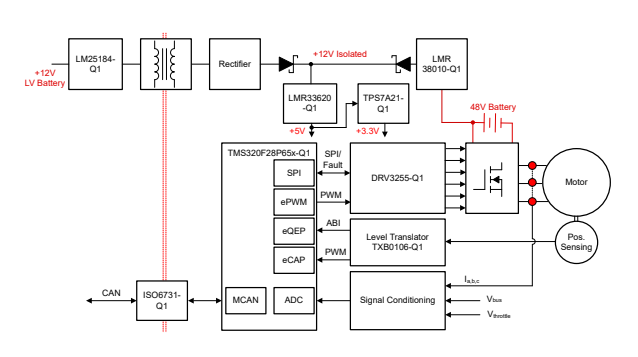

# 特性

- 可供此参考设计使用的硬件和软件有助于缩短产品 上市时间
- C2000™ 实时微控制器演示了 FreeRTOS® 和高性 能电机控制算法的独立执行
- 实施弱磁控制来实现电机的全速和扭矩范围
- 基于片上比较器 (CMPSS) 的过流和过压保护可提 供快速故障响应
- 具有高驱动强度、高级监控和保护功能的集成式栅 极驱动器 DRV3255 可实现高效、稳健的系统运行

# 应用

• [两轮车和三轮车牵引驱动](https://www.ti.com/solution/2-wheeler-3-wheeler-traction-drive)

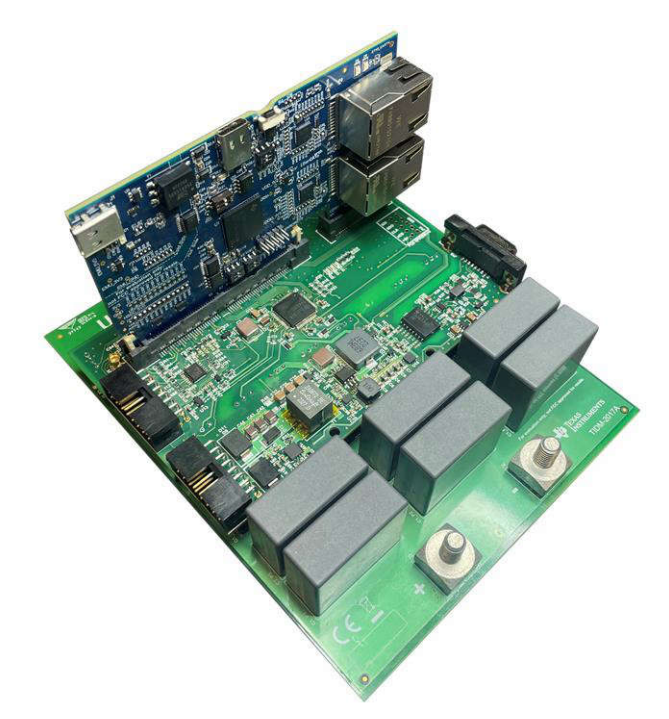

# **1** 系统说明

### **1.1** 术语

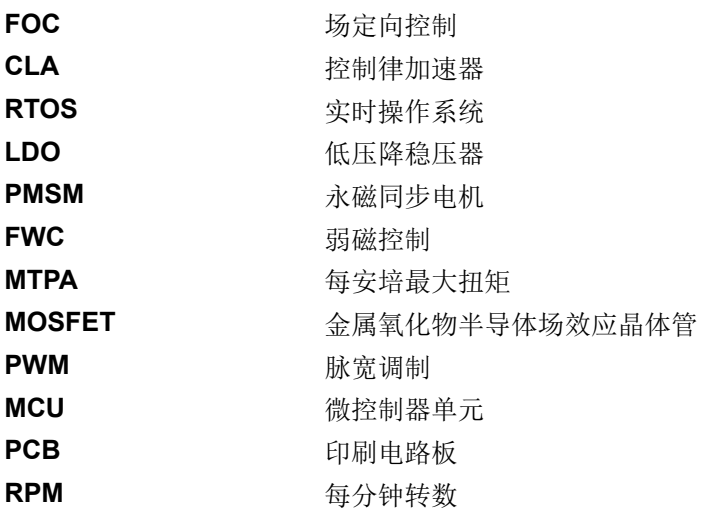

# **1.2** 主要系统技术规格

表 1-1 总结了关键系统规格。

# 表 **1-1.** 关键系统规格

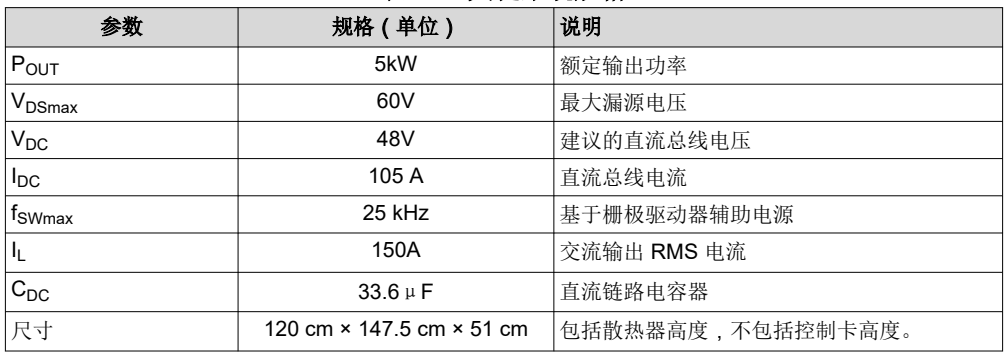

- 有关隔离式栅极驱动器的信息,请参阅 [DRV3255-Q1](https://www.ti.com.cn/product/cn/DRV3255-Q1) 数据表。
- 有关微控制器的信息,请参阅 [TMSF28P65x-Q1](https://www.ti.com.cn/product/cn/TMS320F28P650DK) 数据表。
- 有关辅助电源的信息,请参阅 [UCC14240-Q1](https://www.ti.com.cn/product/cn/UCC14240-Q1) 数据表。
- 有关功率 MOSFET 的信息, 请参阅 [IAUT300N10S5N015](https://www.infineon.com/dgdl/Infineon-IAUT300N10S5N015-DS-v01_00-EN.pdf?fileId=5546d4625ee5d4cd015f2469d7203245) 数据表。
- 有关相电流传感器的信息,请参阅 [ACS772ECB-250B-PFF-T](https://www.allegromicro.com/en/products/sense/current-sensor-ics/fifty-to-two-hundred-amp-integrated-conductor-sensor-ics/acs772)。

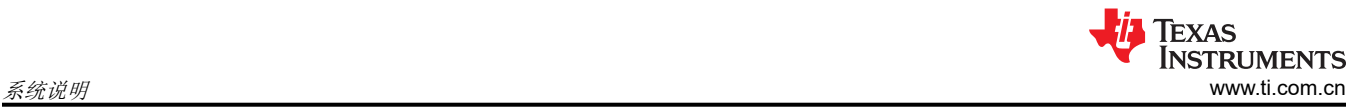

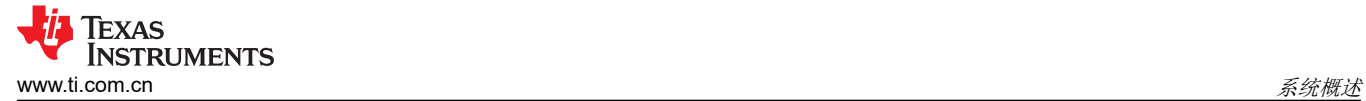

# **2** 系统概述

**2.1** 方框图

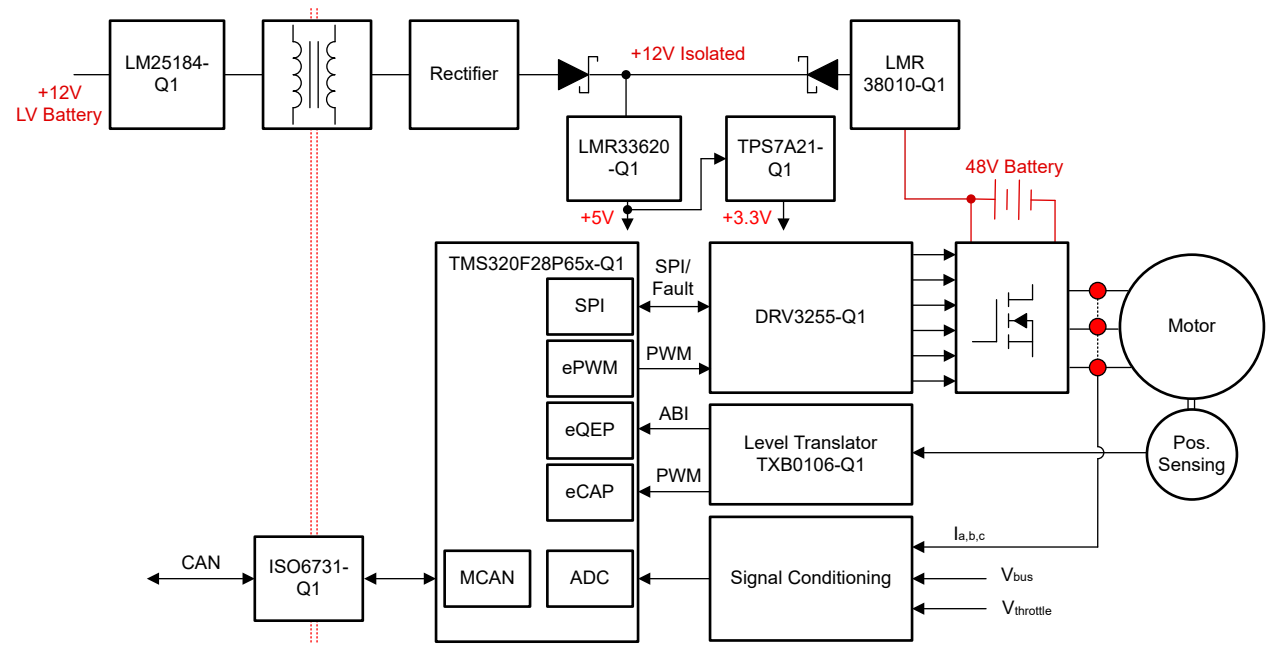

图 **2-1. TIDM-02017** 两轮车牵引逆变器方框图

# **2.2** 设计注意事项

两轮车牵引逆变器系统的主要目标是驱动牵引电机,该电机通常是永磁同步电机 (PMSM) 型或无刷直流型电机。 几个重要的设计注意事项决定了牵引系统的整体功能和性能。概括来说,这些注意事项包括微控制器选择、功率 级设计、栅极驱动器、电机位置检测和辅助电源结构。

系统的核心是微控制器,微控制器用于执行电机控制算法和其他高级功能(包括通信和保护逻辑)。TIDM-02017 配备 C2000™ 实时控制 MCU。为了满足中高端两轮车的常见要求,TIDM-02017 软件展示了 C2000™ MCU 在主 C28x CPU 上运行 RTOS(例如,freeRTOS 移植版本)以及在 CLA 上独立运行场定向电机控制算法的能力。

对于功率级,六开关逆变器的每个开关都包含四个并联的功率 MOSFET,用以增加逆变器的载流量。表面贴装 MOSFET 的布局可更大限度地减少电源环路电感,并实现电源板的底部冷却。为了使逆变器的开关具有较短的导 通时间和关断时间,并且能够高效运行,使用了具有 3.5A 拉电流和 4.5A 灌电流能力的 DRV3255 集成栅极驱动 器。DRV3255 是一款高度集成的驱动器,具有可调节驱动强度功能和一系列诊断、监控和保护功能,可实现稳定 的系统运行。90V 直流总线瞬态电压能力也使该设计能够在电机运行期间免受大瞬态电压状况的影响。

该逆变器的尺寸为 279mm × 291mm × 115mm, 总体积为 9.3L, 功率密度高达 32.25kW/L。

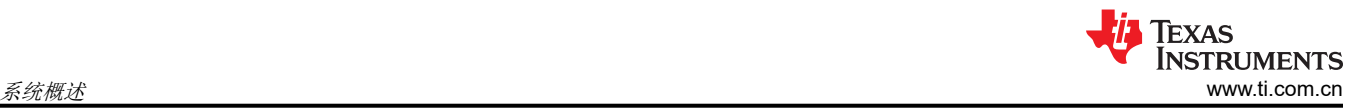

# **2.3** 重点产品

#### **2.3.1 TMS320F28P65x-Q1**

[TMS320F28P65x \(F28P65x\)](https://www.ti.com.cn/product/cn/TMS320F28P650DK) 属于 C2000™ 实时微控制器系列,该可扩展、超低延迟器件系列旨在提高电力电子 设备的效率,包括但不限于:高功率密度、高开关频率,并支持使用 IGBT、GaN 和 SiC 技术。

[实时控制子系统基](https://www.ti.com/lit/pdf/spracn0)于 TI 的 32 位 C28x DSP 内核,可针对从片上闪存或 SRAM 工作的浮点或定点代码在每个内核 中提供 200MIPS 的信号处理性能。这相当于基于 Cortex®-M7 的器件上的 400MHz 处理能力(C28x DSP 内核提 供的性能比 Cortex®-M7 内核高两倍)[。三角函数加速器](https://www.ti.com/lit/an/spry288c/spry288c.pdf) (TMU) 和循环冗余校验 (VCRC) 扩展指令集进一步增强 了 C28x CPU 的性能,从而加快了对实时控制系统很关键的常用算法的速度。利用扩展指令集实现 IEEE 双精度 64 位浮点数学。最后,控制律加速器 (CLA) 使每个内核具有额外 200MIPS 的独立处理能力。这相当于基于 Arm® Cortex®-M7 的器件上的 280MHz 处理能力(CLA CPU 提供比 Cortex®-M7 内核高 40% 的性能)。

F28P65x 支持高达 1.28MB 的闪存存储器,还可以使用高达 248KB 的片上 SRAM 来对闪存存储器作出补充。

高性能模拟块与处理单元和控制单元紧密集成,可提供出色的实时信号链性能。模数转换器 (ADC) 经过增强,具 有多达 40 个模拟通道,其中 22 个具有通用输入/输出 (GPIO) 功能。通过硬件改进,极大地简化了过采样实施。 对于安全关键型 ADC 转换,添加了一个硬件冗余校验器,并可以在不增加 CPU 周期的情况下比较多个 ADC 模 块的 ADC 转换结果来实现一致性。三十六个与频率无关的 PWM 均具有高分辨率,支持控制从三相逆变器到高级 多级电源拓扑的多个功率级。通过最小死区逻辑 (MINDL) 和非法组合逻辑 (ICL) 特性来增强 PWM。

#### **2.3.2 DRV3255-Q1**

[DRV3255-Q1](https://www.ti.com.cn/product/cn/DRV3255-Q1) 器件是一款高度集成的三相栅极驱动器,适用于 48V 汽车电机驱动应用。该器件专门设计用于提供 3.5A 峰值拉电流和 4.5A 峰值灌电流(栅极驱动电流),以及 90V MOSFET 瞬态过压支持,从而支持大功率电机 驱动应用。使用高效的自举架构可充分降低栅极驱动器的功率损耗和自发热。电荷泵使栅极驱动器能够支持 100% PWM 占空比控制。

广泛的诊断、监测和保护功能可支持稳健的电机驱动系统设计。该器件集成了高度可配置的主动短路 (ASC) 功 能,支持实施所选的外部 MOSFET,从而快速响应系统故障并免除对外部元件的需求。

#### **2.3.3 LM25184-Q1**

[LM25184-Q1](https://www.ti.com.cn/product/cn/LM25184-Q1) 是一款初级侧调节 (PSR) 反激式转换器, 在 4.5V 至 42V 的宽输入电压范围内具有高效率, 可通过 初级侧反激式电压对隔离输出电压采样。高集成度可实现简单可靠的高密度设计,其中只有一个元件穿过隔离 层。通过采用边界导电模式(BCM) 开关,可实现紧凑的磁设计以及优于 ±1.5% 的负载和线路调节性能。集成的 65V 功率 MOSFET 能够提供高达 15W 的输出功率并提高应对线路瞬变的余量。

LM25184-Q1 简化了隔离式直流/直流电源的实施,且可通过可选功能优化目标终端设备的性能。该器件通过一个 电阻器来设置输出电压,同时使用可选的电阻器通过抵消反激式二极管的压降热系数来提高输出电压精度。其他 功能包括内部固定或外部可编程软启动、用于可调节线路 UVLO 的精密使能输入(带迟滞功能)、间断模式过载 保护和带自动恢复功能的热关断保护。

#### **2.3.4 TCAN1044A-Q1**

[TCAN1044A-Q1](https://www.ti.com.cn/product/cn/TCAN1044A-Q1) 是一款高速控制器局域网 (CAN) 收发器,符合 ISO 11898-2:2016 高速 CAN 规范物理层要求。 此类收发器具有经过认证的电磁兼容性 (EMC), 是传统 CAN 和 CAN FD (数据速率高达 5 兆位/秒 (Mbps))网络 的理想选择。这些器件可以在更简单的网络中实现高达 8Mbps 的运行速度。TCAN1044AV-Q1 包括通过 V<sub>IO</sub> 引脚 实现的内部逻辑电平转换功能,允许将收发器 I/O 直接连接到 1.8V、2.5V、3.3V 或 5V 逻辑电平。该收发器支持 低功耗待机模式,并且可通过符合 ISO 11898-2:2016 所定义唤醒模式 (WUP) 的 CAN 来唤醒。

# **3** 系统设计原理

# **3.1** 三相 **PMSM** 驱动器

永磁同步电机 (PMSM) 具有一个绕线定子、一个永磁转子组件和用于检测转子位置的内部或外部器件。感测器件 提供位置反馈以适当地调整定子基准电压的频率和振幅,从而使磁体组件保持旋转。一个内部永磁转子和外部绕 组的组合提供低转子惯性、有效散热和电机尺寸减少等优势。

- 同步电机构造:永磁体被牢牢固定在旋转轴上,生成了一个恒定的转子磁通。这个转子磁通通常具有一个恒定 的磁通量。当加电时,定子绕组产生一个旋转的电磁场。为了控制旋转磁场,必须控制定子电流。
- 根据机器的功率范围和额定速度,转子的实际结构会有所不同。永磁体非常适合范围高达几千瓦的同步电机。 为了获得更高的额定功率,转子通常由接通直流电的绕组组成。转子的机械结构是针对所需磁极的数量和所需 的磁通梯度进行设计的。
- 定子和转子磁通的交感产生了一个转矩。由于定子被牢固地安装在电机架上,而转子可自由旋转,因此转子的 旋转会产生一个有用的机械输出,如图 3-1 所示。
- 必须仔细控制转子磁场和定子磁场间的角度,以产生最大扭矩和实现较高的机电转换效率。为了实现这一目 的,在同一转速和扭矩条件下,为了尽可能少地消耗电流,在关闭速度环路后需要使用无传感器算法进行微 调。
- 旋转中的定子磁场的频率必须与转子永磁磁场的频率相同,否则转子就会经历快速的正负扭矩交替。这导致扭 矩产生效果不佳,并且在机器部件上产生过多的机械抖动、噪声和机械应力。此外,如果转子惯性使转子不能 对这些摆动做出响应,那么转子在同步频率上停止转动,并且对静止转子的平均扭矩:零扭矩做出响应。这意 味着机器会出现一种称为牵出 的现象。这也是为什么同步机器不能自启动的原因。
- 转子磁场与定子磁场间的角度必须等于 90° 以获得最高的互转矩产出量。为了产生正确的定子磁场,该同步需 要知道转子位置。
- 通过将不同转子相位的输出组合在一起,可将定子磁场设定为任一方向和强度以产生相应的定子磁通。

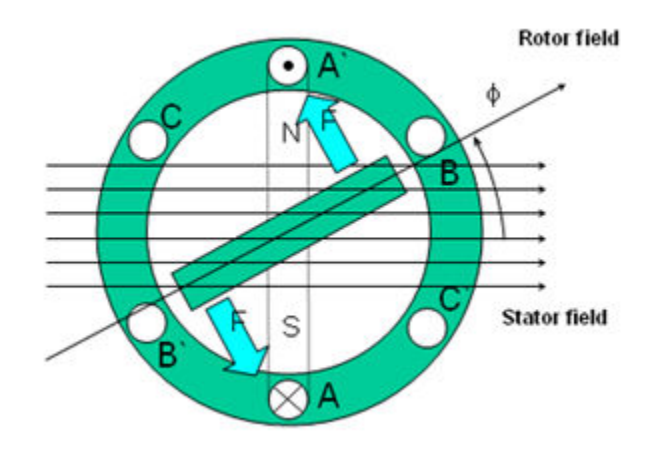

图 **3-1.** 旋转的定子磁通和转子磁通之间的相互作用产生扭矩

#### **3.1.1 PM** 同步电机的场定向控制

为了实现更好的动态性能,需要采用更加复杂的控制方案来控制 PM 电机。借助微控制器提供的数学处理能力, 可以实施先进的控制策略,这些策略使用数学变换将永磁电机中的扭矩生成和磁化功能解耦。这种解耦的扭矩和 磁化控制通常称为转子磁通定向控制,或简称为场定向控制 (FOC)。

在直流 (DC) 电机中, 定子和转子的励磁是独立控制的, 产生的扭矩和磁通可以独立调整, 如图 [3-2](#page-5-0) 所示。磁场激 励强度(例如,磁场激励电流的振幅)决定了磁通的大小。通过转子绕组的电流确定了扭矩是如何生成。转子上 的换向器在扭矩产生过程中发挥着有趣的作用。换向器与电刷接触,这个机械构造旨在将电路切换至机械对齐的 绕组以产生最大的扭矩。这样的安排意味着,电机的扭矩产生在任何时候都非常接近于理想情况。这里的关键点 是,通过管理绕组以保持转子绕组产生的磁通与定子磁场垂直。

<span id="page-5-0"></span>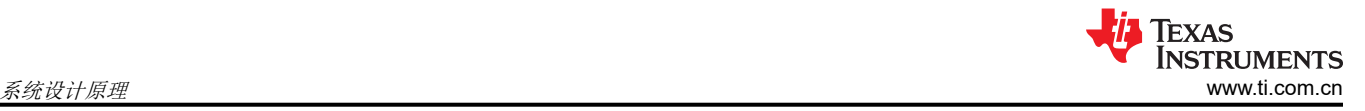

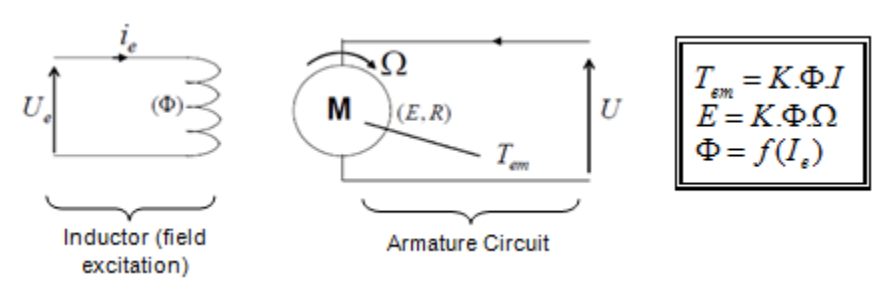

#### 图 **3-2.** 在直流电机模型中磁通和扭矩是独立控制的

同步和异步电机上 FOC(也被称为矢量控制)的目的在于能够分别控制转矩生成和磁化磁通分量。FOC 控制可实 现转矩和定子电流磁化磁通分量的去耦。借助于磁化的去耦合控制,定子磁通的扭矩生成分量现在可以被看成是 独立扭矩控制。为了去耦合扭矩和磁通,有必要采用几个数学变换,而这是最能体现微控制器价值的地方。微控 制器提供的处理能力可非常快速地执行使这些数学变换。反过来,这意味着控制电机的整个算法可以高速率执 行,从而实现了更高的动态性能。除了去耦合,现在一个电机的动态模型被用于很多数量的计算,例如转子磁通 角和转子速度。这意味着,它们的影响被计算在内,并且总体控制质量更佳。

根据电磁定律,同步电机中产生的扭矩等于两个现有磁场的矢量叉积,如方程式 1 所示。

 $\tau_{em} = \overrightarrow{B}_{stator} \times \overrightarrow{B}_{rotor}$  (1)

该表达式表明,如果定子和转子磁场*正交*,则扭矩最大,这意味着我们需要将负载保持在 90 度。如果始终可以提 供此条件且磁通可以正确定向,则会降低扭矩纹波并提供更好的动态响应。然而,您需要了解转子的位置:这可 以通过位置传感器(诸如递增编码器)实现。对于无法接近转子的低成本应用,采用不同的转子位置观察器策略 可无需使用位置传感器。

简而言之,目标是使转子和定子磁通保持正交:例如,目标是将定子磁通与转子磁通的 q 轴对齐,从而与转子磁 通正交。为了实现这个目的,控制与转子磁通正交的定子电流分量以产生命令规定的扭矩,并且直接分量被设定 为零。定子电流的直接分量可用在某些磁场减弱的情况下,这有抗拒转子磁通的作用,并且减少反电动势,从而 实现更高速的运行。

FOC 包含控制由一个矢量表示的定子电流。这个控制所基于的设计是,将三相时间和速度相关系统变换为两坐标 (d 和 q 坐标)非时变系统。这些设计导致一个与 DC 机器控制结构相似的结构。FOC 机器需要两个常数作为输 入基准:转矩分量(与 q 坐标对其)和磁通分量(与 d 坐标对其)。由于 FOC 完全基于这些设计,此控制结构 处理即时电量。这使得在每次的工作运转过程中(稳定状态和瞬态)均可实现准确控制,并且与受限带宽数学模 型无关。因此,FOC 通过以下方式解决了传统方案存在的问题:

- 轻松达到恒定基准(定子电流的扭矩分量和磁通分量)
- 轻松应用直接扭矩控制,这是因为在 (d, q) 坐标系中,扭矩的表达式定义如方程式 2 所示。

### $\tau_{em} \propto \psi_R \times i_{sq}$  (2)

通过将转子磁通 (ψR) 的振幅保持在一个固定值,在扭矩和扭矩分量 (isq) 之间实现线性关系。因此,可通过控制 定子电流矢量的转矩分量来控制转矩。

#### *3.1.1.1* 空间矢量定义和投影

交流电机的三相电压、电流和磁通可根据复数空间矢量进行分析。对于电流,空间矢量可定义如下。假设 ia、in、 i<sub>c</sub> 是定子的三相即时电流,则复数定子电流矢量的定义如方程式 3 所示。

$$
\bar{i}_s = i_a + \alpha i_b + \alpha^2 i_c
$$

其中

• 
$$
\alpha = e^{j\frac{2}{3}\pi}
$$
和  $\alpha^2 = e^{j\frac{4}{3}\pi}$ 表示空异

(3)

图 3-3 所示为定子电流的复数空间矢量。

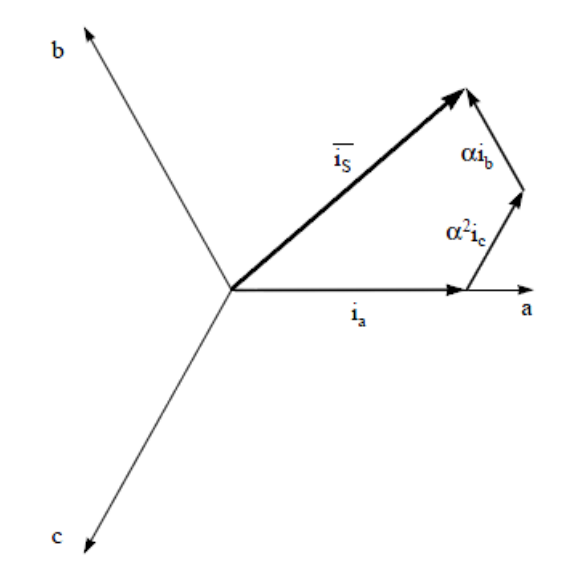

### 图 **3-3.** 定子电流空间矢量及其以 **(a,b,c)** 坐标系表示的分量

其中

• a、b 和 c 是三相系统轴

这个电流空间矢量描述了三相正弦系统,这个系统仍然需要变换为一个两坐标非时变系统。这个变换可拆分为两 个步骤:

- $(a, b) \Rightarrow (α, β)$  (Clarke 变换),输出一个两坐标时变系统
- $(\alpha, \beta) \Rightarrow$  (d, q) (Park 变换),输出一个两坐标时不变系统

**3.1.1.1.1** (a, b)  $\Rightarrow$  ( $\alpha$ ,  $\beta$ ) **Clarke** 变换

可以使用另外一个仅包含两相 (α, β) 正交轴的坐标系来表示该空间矢量。假设 a 轴和 <sup>α</sup> 轴方向相同,可以得到 图 3-4 所示的矢量图。

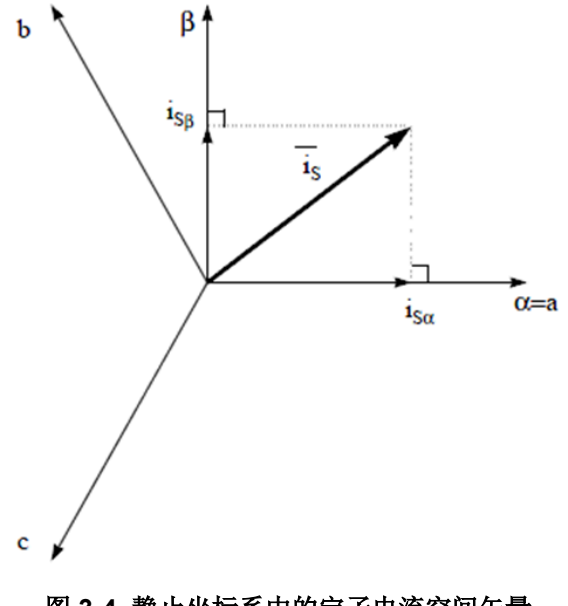

图 **3-4.** 静止坐标系中的定子电流空间矢量

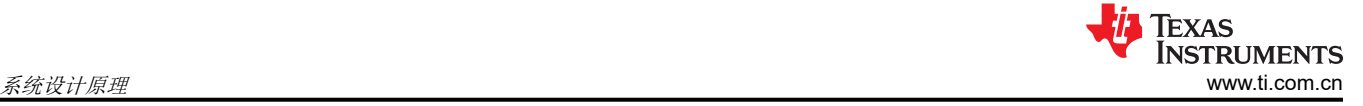

将三相系统修改为 (α, β) 二维正交系统的投影如方程式 4 所示。

$$
\begin{aligned}\ni_{\text{S}\alpha} &= i_{\text{a}} \\
i_{\text{S}\beta} &= \frac{1}{\sqrt{3}}i_{\text{a}} + \frac{2}{\sqrt{3}}i_{\text{b}}\n\end{aligned}
$$

两相 (α, β) 电流仍取决于时间和速度。

### **3.1.1.1.2**  $(\alpha, \beta)$  ⇒ (d, q) **Park** 变换

这是 FOC 内最重要的变换。事实上,该投影在 (d, q) 旋转坐标系中修改了一个两相正交系统 (α, β)。假设 d 轴 与转子磁通对齐,那么图 3-5 显示了来自该二维坐标系的电流矢量的关系。

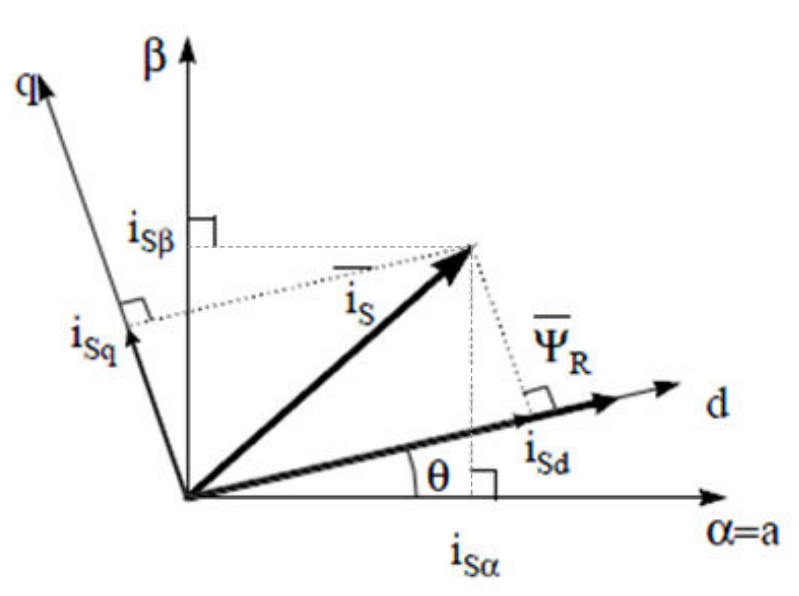

图 **3-5. d,q** 旋转坐标系中的定子电流空间矢量

电流矢量的磁通和扭矩分量由方程式 5 决定。

 $i_{sd} = i_{sd} \cos(\theta) + i_{sd} \sin(\theta)$  $i_{\text{sq}} = -i_{\text{sq}} \sin(\theta) + i_{\text{sg}} \cos(\theta)$ 

#### 其中

• θ 是转子磁通位置

这些分量取决于电流矢量 (α, β) 分量和转子磁通位置; 如果知道正确的转子磁通位置, 那么,通过该投影, d,q 分量就变成一个常量。现在,两个相位电流变换为直流数量(非时变)。此时扭矩控制变得更容易,其中恒定的 isd (磁通分量)和 isq (扭矩分量)电流分量单独受到控制。

# *3.1.1.2* 交流电机 *FOC* 基本配置方案

图 [3-6](#page-8-0) 总结了用 FOC 进行扭矩控制的基本系统配置。

(4)

(5)

<span id="page-8-0"></span>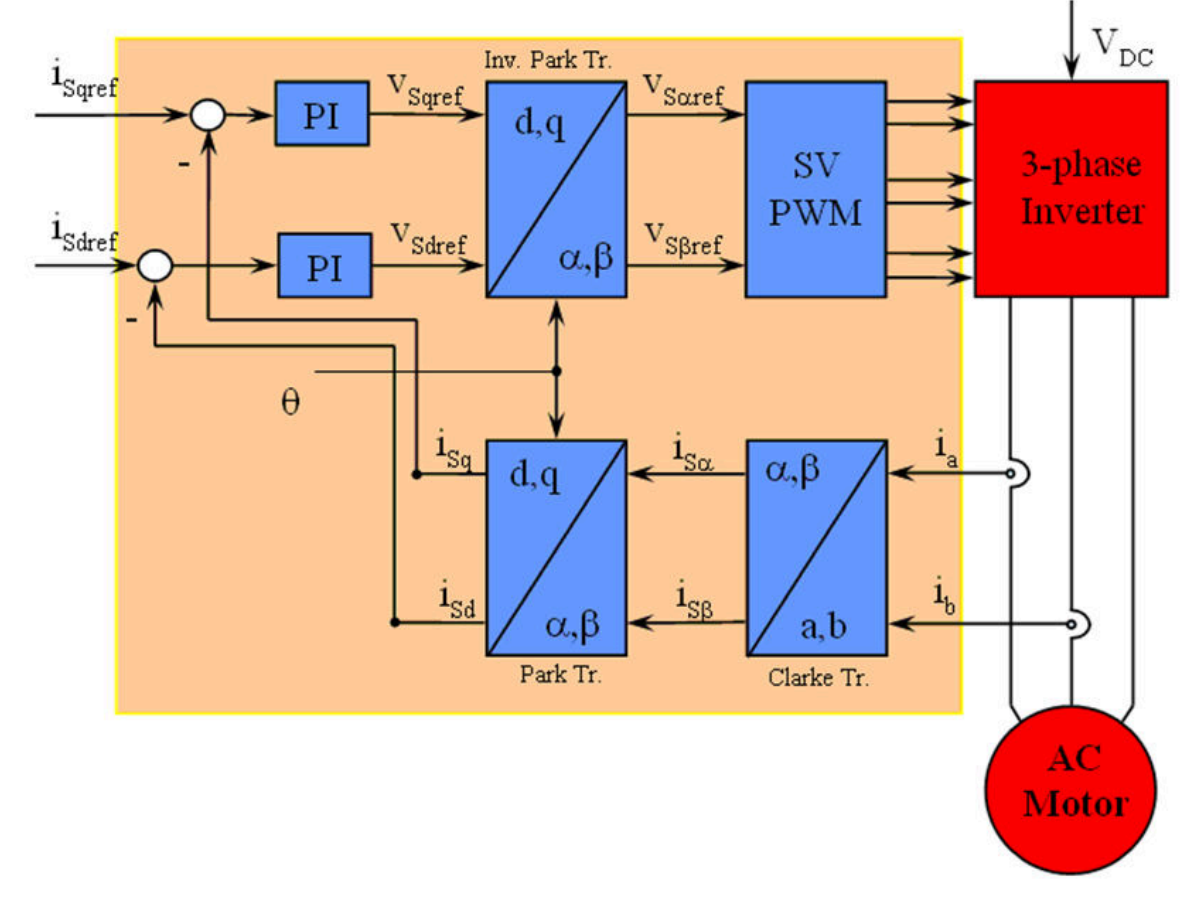

# 图 **3-6.** 交流电机 **FOC** 基本配置方案

测量了两个电机相电流。这些测量值馈入 Clarke 变换模块。这个模块的输出为 isα 和 isβ。电流的这两个分量是 Park 变换的输入,该变换给出了 d,q 旋转坐标系中的电流。isd 和 isq 分量与基准 isdref (磁通基准分量)和 isqref (扭矩基准分量)进行比较。此时,这个控制结构具有一个有意思的优势:只需改变磁通基准并获得转子磁通位 置,该结构即可用于控制同步或感应电机。与在同步永磁电机中一样,转子磁通是固定的,并由磁体确定;所以 无需产生转子磁通。因此,当控制 PMSM 时,将 isdref 设置为零。由于交流感应电机需要生成转子磁通才能运 行,因此磁通基准一定不能为零。这很方便地解决了*经典* 控制结构的一个主要缺陷:异步驱动至同步驱动的可移 植性。当使用转速 FOC 时,扭矩命令 isqref 可以是转速调节器的输出。电流调节器的输出是 Vsdref 和 Vsaref;这些 输出应用于 Park 逆变换。这个模块的输出是 V<sub>sαref</sub> 和 V<sub>sβref</sub>, 它们是 (α, β) 静止正交坐标系中定子矢量电压的 分量。这些是空间矢量脉宽调制 (PWM) 的输入。这个块的输出是驱动此反相器的信号。请注意,Park 和 Park 逆 变换均需要转子磁通位置。这个转子磁通位置的获得由交流机器的类型(同步或异步机器)而定。

# *3.1.1.3* 转子磁通位置

转子磁通位置的相关知识是 FOC 的核心。事实上,如果该变量存在误差,则转子磁通与 d 轴不对齐,并且定子电 流的磁通和扭矩分量 isd 和 isq 不正确。图 [3-7](#page-9-0) 显示了 (a, b, c)、(α, β) 和 (d, q) 坐标系, 以及转子磁通的正确位 置和以同步速度随 d,q 坐标旋转的定子电流和定子电压空间矢量。

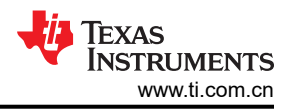

<span id="page-9-0"></span>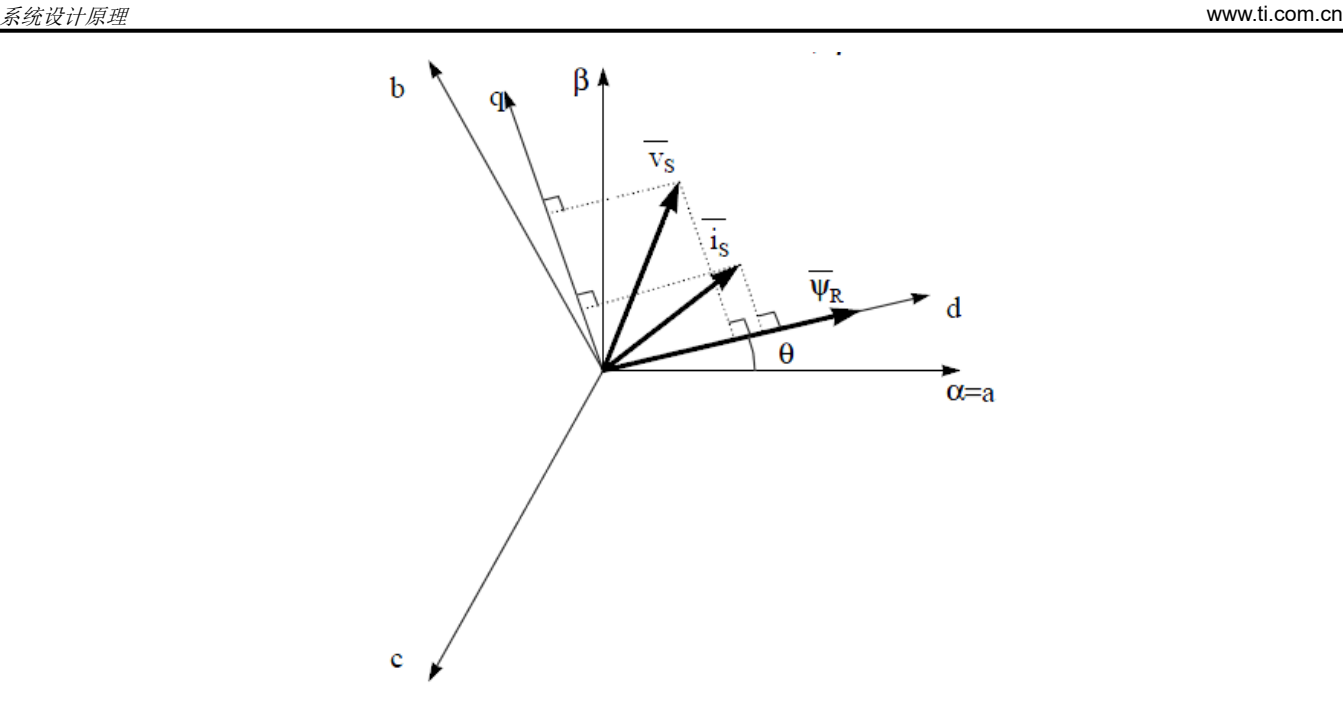

#### 图 **3-7. (d, q)** 旋转坐标系中的电流、电压和转子磁通空间矢量

考虑同步或异步电机,转子磁通位置的测量是不同的:

- 在同步电机中,转子转速等于转子磁通转速。然后 θ(转子磁通位置)由位置传感器或转子速度的积分直接计 算。
- 在异步电机中,转子转速不等于转子磁通转速(存在转差速度),因此需要使用特定的方法来计算 θ。基本方 法是使用一个电流模型,该模型需要 *d, q* 坐标系中的电机模型的两个公式。

理论上,针对 PMSM 驱动的 FOC 可用磁通实现对电机转矩的单独控制,这与直流电机的运行类似。换句话说, 转矩和磁通互相之间去耦合。从静止基准框架到同步旋转基准框架间的变量变换需要知道转子位置信息。由于这 种变换(所谓的 Park 变换),q 轴电流控制扭矩,而 d 轴电流强制设置为零。

# **3.2** 弱磁 **(FW)** 控制

永磁同步电机 (PMSM) 因其高功率密度、高效率和宽转速范围而广泛应用于家用电器应用。PMSM 包含两种主要 类型:表面贴装式 PMSM (SPM) 和内嵌式 PMSM (IPM)。由于 SPM 电机在扭矩和 q 轴电流之间具有线性关系, 因此更易于控制。弱磁控制的目的是优化以达到 PMSM 驱动器的最高功率和效率。弱磁控制可以使电机以基本转 速运行,扩大运行限值以使转速高于额定转速,从而在整个转速和电压范围内实现出色控制。

IPMSM 数学模型的电压公式可以用 d-q 坐标来描述, 如方程式 6 和方程式 7 所示。

vd = Ld did dt + R<sup>s</sup> id − pωmLq <sup>i</sup><sup>q</sup> (6) vq = Lq diq dt + R<sup>s</sup> iq + pωmLd <sup>i</sup><sup>d</sup> + pωmψ<sup>m</sup> (7) 图 3-8 显示了 IPM 同步电机的动态等效电路。 **+ +** Rs id Ld Lq <sup>m</sup>ψ<sup>m</sup> Rs iq

图 **3-8. IPM** 同步电机的等效电路

**-**

 $U_q$ 

 $\omega_{\rm m}$ L<sub>q</sub>iq  $\begin{pmatrix} 1 \end{pmatrix}$   $\qquad$   $\qquad$   $\qquad$   $\qquad$   $\omega_{\rm m}$ L<sub>d</sub>i<sub>d</sub>  $\begin{pmatrix} 1 \end{pmatrix}$ 

**-**

 $U_d$ 

<span id="page-10-0"></span>IPMSM 产生的总电磁扭矩可以由方程式 8 表示,产生的扭矩包含两个不同的项。第一项对应于扭矩电流 i<sub>q</sub> 和永 磁体 ψm 之间产生的相互反作用力扭矩,而第二项对应于由于 d 轴和 q 轴上的电感不同而产生的磁阻扭矩。

$$
T_e = \frac{3}{2}p [\psi_m i_q + (L_d - L_q) i_d i_q]
$$
 (8)

在大多数应用中,IPMSM 驱动器具有转速和扭矩约束,这主要是由于分别存在逆变器或电机额定电流以及可用的 直流链路电压限制。这些约束可以用数学公式方程式 9 和方程式 10 表示。

$$
I_{a} = \sqrt{i_{d}^{2} + i_{q}^{2}} \le I_{\text{max}}
$$
\n(9)\n
$$
V_{a} = \sqrt{v_{d}^{2} + v_{q}^{2}} \le V_{\text{max}}
$$
\n(10)

其中

• <sup>V</sup>max <sup>和</sup> <sup>I</sup>max 是逆变器或电机允许的最大电压和电流

在两级三相电压源逆变器 (VSI) 供电的电机中,可实现的最大相电压受直流链路电压和 PWM 策略的限制。如果采 用空间矢量调制 (SVPWM), 则最大电压限制为方程式 11 中所示的值。

$$
\sqrt{v_d^2 + v_q^2} \le v_{\text{max}} = \frac{v_{dc}}{\sqrt{3}}\tag{11}
$$

通常,定子电阻 R<sub>s</sub> 在高速运行时可以忽略不计,并且电流的导数在稳态下为零,因此得到方程式 12,如下所 示。

$$
\sqrt{L_d^2 \left(i_d + \frac{\psi_{\rm pm}}{L_d}\right)^2 + L_q^2 i_q^2} \le \frac{V_{\rm max}}{\omega_{\rm m}}\tag{12}
$$

方程式 9 的电流限制在 d-q 平面中产生一个半径为 Imax 的圆,而方程式 11 的电压限制产生一个椭圆,其半径 <sup>V</sup>max 随着转速的增加而减小。必须对得到的 d-q 平面电流矢量进行控制,使其同时遵守电流和电压约束。根据这 些约束,可以区分 IPMSM 的三个工作区域, 如图 3-9 所示。

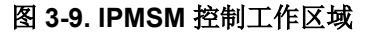

- 1. 恒定扭矩区域:可以在该工作区域内实施 MTPA,从而可产生最大扭矩。
- 2. 恒定功率区域:必须采用弱磁控制,并且在达到电流约束时减小扭矩容量。
- 3. 恒定电压区域:在这个工作区域,深度弱磁控制使定子电压保持恒定,以尽可能大地产生扭矩。

在恒定扭矩区域,根据方程式 8,IPMSM 的总扭矩包括来自磁链的电磁扭矩和来自以下电感之间凸极的磁阻扭 矩: L<sub>d</sub> 和 L<sub>q</sub> 。电磁扭矩与 **q** 轴电流 i<sub>q</sub> 成正比,磁阻扭矩与 **d** 轴电流 i<sub>d</sub> 、**q** 轴电流 i<sub>q</sub> 以及 L<sub>d</sub> 和 L<sub>q</sub> 。 和  $L_q$  。

SPM 电机的传统矢量控制系统仅通过将命令的 i<sub>d</sub> 设置为零来实现非弱磁模式,从而利用电磁扭矩。但是,虽然 IPMSM 利用电机的磁阻扭矩,设计人员还必须控制 d 轴电流。MTPA 控制的目的是计算基准电流 i<sub>d</sub> 和 i<sub>q</sub> 以尽可 能增大产生的电磁扭矩与磁阻扭矩之间的比率。以下各公式显示了 i<sub>d</sub> 和 i<sub>q</sub> 之间的关系以及定子电流 I<sub>s</sub> 的矢量和。

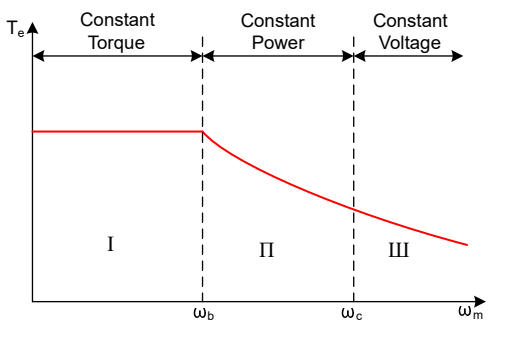

<span id="page-11-0"></span>系统设计原理 [www.ti.com.cn](https://www.ti.com.cn)

$$
I_{s} = \sqrt{i_{d}^{2} + i_{q}^{2}}
$$
\n
$$
I_{d} = I_{s} \cos \beta
$$
\n
$$
I_{q} = I_{s} \sin \beta
$$
\n(13)

其中

• β 是同步 (d-q) 坐标系中的定子电流角度

[方程式](#page-10-0) 8 可以表示为方程式 16,其中 I<sub>s</sub> 替换了 i<sub>d</sub> 和 i<sub>q</sub> 。 和  $i_q$ 。

方程式 16 表明电机扭矩取决于定子电流矢量的角度:

$$
T_e = \frac{3}{2}pI_s \sin \beta \left[ \psi_m + (L_d - L_q) I_s \cos \beta \right]
$$
 (16)

该公式显示,当电机扭矩微分等于零时,可以计算出最大效率点。当该微分  $\frac{\mathrm{d} T_{\mathrm{e}}}{\mathrm{d} R}$  为零(如方程式 17 所示)时,可 以找到 MTPA 点。

$$
\frac{d\mathbf{T}_{\mathbf{e}}}{d\beta} = \frac{3}{2} \mathbf{p} \left[ \psi_{\mathbf{m}} I_{\mathbf{s}} \cos \beta + (L_{\mathbf{d}} - L_{\mathbf{q}}) I_{\mathbf{s}}^2 \cos 2\beta \right] = 0 \tag{17}
$$

根据这个公式,可以通过方程式 18 得出 MTPA 控制的电流角度。

$$
\beta_{\rm mtpa} = \cos^{-1} \frac{-\psi_{\rm m} + \sqrt{\psi_{\rm m}^2 + 8 \times (L_d - L_q)^2 \times I_s^2}}{4 \times (L_d - L_q) \times I_s}
$$
(18)

因此,可以使用 MTPA 控制的电流角度通过方程式 19 和方程式 20 来表示有效的 d 轴和 q 轴基准电流。

$$
I_d = I_s \times \cos \beta_{mtpa} \tag{19}
$$

$$
I_q = I_s \times \sin \beta_{mtpa} \tag{20}
$$

不过,如方程式 18 所示, MTPA 控制的角度  $β_{\rm mtpa}$  与 d 轴和 q 轴电感有关。这意味着电感的变化会阻碍找到出色 的 MTPA 点。为了提高电机驱动器的效率,在线估算 d 轴和 q 轴电感,但参数 L<sub>d</sub> 和 L<sub>q</sub> 不易于在线测量,并且受 饱和效应的影响。稳健的查询表 (LUT) 方法可确保电气参数变化下的可控性。通常,为了简化数学模型,可以忽 略 d 轴和 q 轴电感之间的耦合效应。因此,假设 L<sub>d</sub> 仅随 i<sub>d</sub> 而变化, L<sub>q</sub> 仅随 i<sub>q</sub> 而变化。因此,d 轴和 q 轴电感可 以分别建模为 d-q 电流的函数, 如方程式 21 和方程式 22 所示。

$$
L_d = f_1(i_d, i_q) = f_1(i_d) \tag{21}
$$

$$
L_q = f_2(i_q, i_d) = f_2(i_q) \tag{22}
$$

通过简化方程式 18 来减轻 ISR 计算负担,基于电机参数的常数 Kmtpa 改为用方程式 24 表示,其中 Kmtpa 在后台 循环中使用更新的 L<sub>d</sub> 和 L<sub>q</sub> 进行计算。

$$
K_{\rm mtpa} = \frac{\psi_{\rm m}}{4 \times (L_q - L_d)} = 0.25 \times \frac{\psi_{\rm m}}{(L_q - L_d)}
$$
(23)  

$$
\beta_{\rm mtpa} = \cos^{-1} (K_{\rm mtpa} / I_s - \sqrt{(K_{\rm mtpa} / I_s)^2 + 0.5})
$$
(24)

第二个中间变量  $G_{mtpa}$  [由方程式](#page-12-0) 25 进行表示,用于进一步简化计算。使用  $G_{mtpa}$  , MTPA 控制的角度  $β_{mtpa}$  可以 通过[方程式](#page-12-0) 26 进行计算。这两个计算在 ISR 中执行, 以获得真实的电流角度  $β_{\text{mtna}}$ 。

**EXAS** 

**TRUMENTS** 

<span id="page-12-0"></span>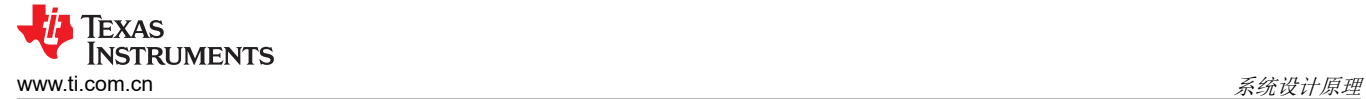

 $G<sub>mtpa</sub> = K<sub>mtpa</sub>/I<sub>s</sub>$ 

$$
(25)
$$

 $\beta_{\rm mtpa} = \cos^{-1} (G_{\rm mtpa} - \sqrt{G_{\rm mtpa}^2 + 0.5})$  (26)

在所有情况下,通过作用于直轴电流 i<sup>d</sup> 可以削弱磁通量,从而扩展可实现的速度范围。在进入该恒定功率工作区 域后,选择弱磁控制而不是在恒定功率和恒定电压区域中使用的 MTPA 控制。由于最大逆变器电压受到限制, PMSM 电机无法在反电动势(几乎与永磁场和电机转速成正比)高于逆变器最大输出电压的转速区域中运行。在 PM 电机中,无法直接控制磁通量。然而,通过添加负 id,由于出现 d 轴电枢反应,空气间隙通量会因为消磁作用 而减弱。考虑到电压和电流约束,电枢电流和端子电压会受到限制,如[方程式](#page-10-0) 9 和[方程式](#page-10-0) 10 所示。逆变器输入电 压 ( 直流链路电压 ) 的变化限制了电机的最大输出。此外,最大基波电机电压还取决于所使用的 PWM 方法。在 [方程式](#page-10-0) 12 中,IPMSM 有两个因素:一个是永磁值,另一个是电感和磁通电流。

图 3-10 显示了用于实现弱磁的典型控制结构。  $\beta_{\rm fw}$  是弱磁 (FW) PI 控制器的输出,可生成基准 i<sub>d</sub> 和 i<sub>q</sub> 。在电压 幅度达到限制之前,FW 的 PI 控制器的输入始终为正,因此输出始终在 0 处达到饱和。

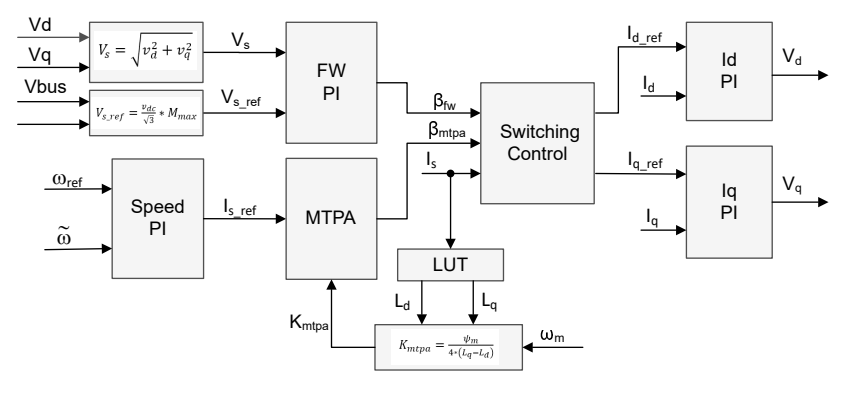

图 **3-10.** 弱磁和每安培最大扭矩控制的方框图

图 3-10 所示的弱磁控制模块生成电流角度  $β$ <sub>fW</sub> 基于输入参数, 如图 3-11 所示。

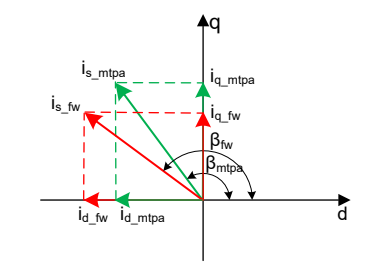

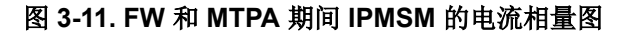

在典型应用中,如果同时使用 MTPA 和 FW 控制,则使用开关控制模块来确定应用角度,然后计算基准 i<sub>d</sub> 和 i<sub>q</sub> ,如[方程式](#page-11-0) 14 [和方程式](#page-11-0) 15 所示。可以根据以下公式来选择电流角度:方程式 27 和方程式 28.

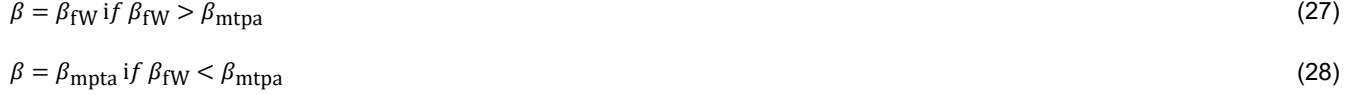

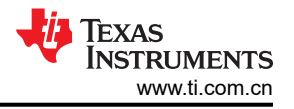

# **4** 硬件、软件、测试要求和测试结果

# **4.1** 硬件要求

#### **4.1.1** 硬件板概述

图 4-1 显示了典型两轮车牵引逆变器系统的概览。

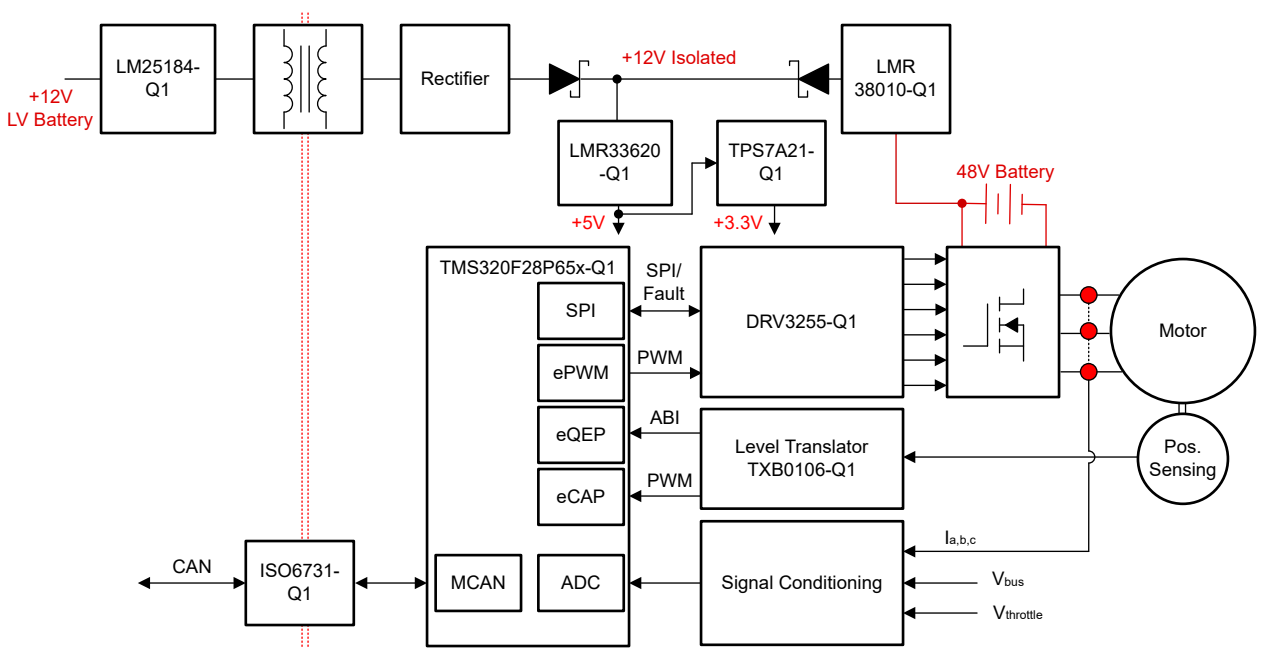

#### 图 **4-1. TIDM-02017** 硬件电路板方框图

电机控制板具有可实现完整电机驱动系统的功能组。以下是电路板上的块及其功能的列表,图 [4-2](#page-14-0) 显示了电路板 顶视图和 TIDM-02017 PCB 的不同块:

- 直流母线输入
	- 直流母线输入连接器
	- 33.6μF 薄膜电容器
- 三相逆变器
	- 功率高达 5kW 的三相逆变器支持 PMSM 或 IPM
	- 20kHz 开关频率
	- 同相霍尔效应电流检测
- 控件
	- TMDSCNCD28P65X MCU controlCARD™
	- 具有 FPU、CLA 和 TMU 的 200MHz 32 位 CPU
- 辅助电源
	- 电路板需要一个外部 12V 电源。可以通过连接交流 12V 适配器来供电。

<span id="page-14-0"></span>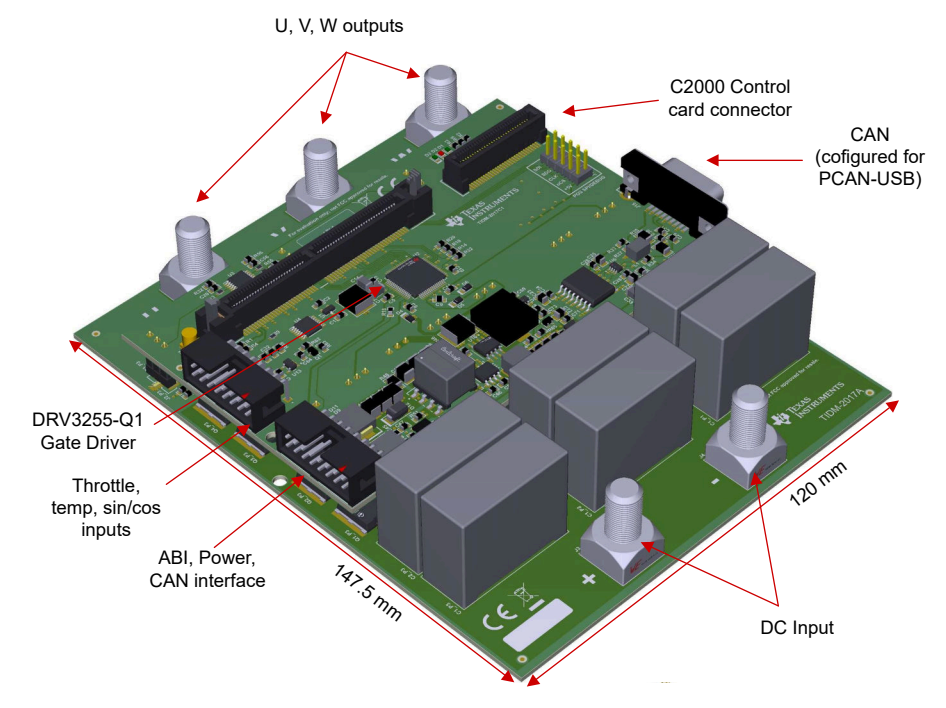

图 **4-2.** 两轮车牵引逆变器参考设计电路板的布局

TI 建议在使用该板时采取以下预防措施:

- 电路板通电时,请勿触摸电路板的任何部分或连接到电路板的元件。
- 通电时请勿触摸电路板、套件或组合件的任何部分。
- 功率元件可能很热,尤其是在高负载下。

连接器 J16 和 J17 是控制板的外部接口。表 4-1 和表 4-2 分别提供了每个连接器的引脚排列。

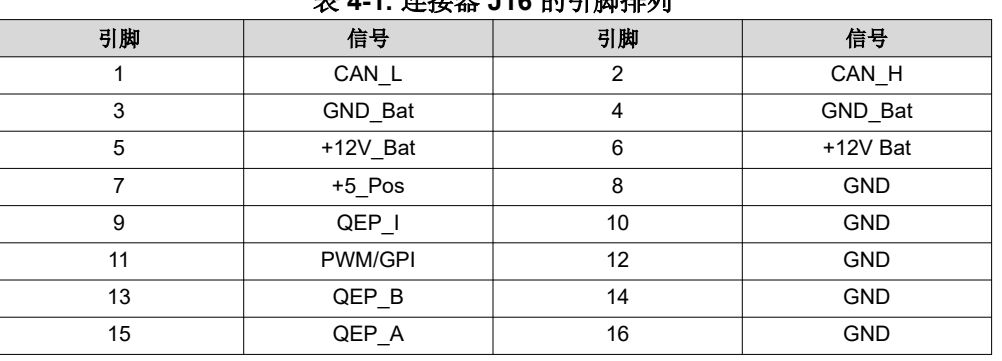

# 表 **4-1.** 连接器 **J16** 的引脚排列

#### 表 **4-2.** 连接器 **J17** 的引脚排列

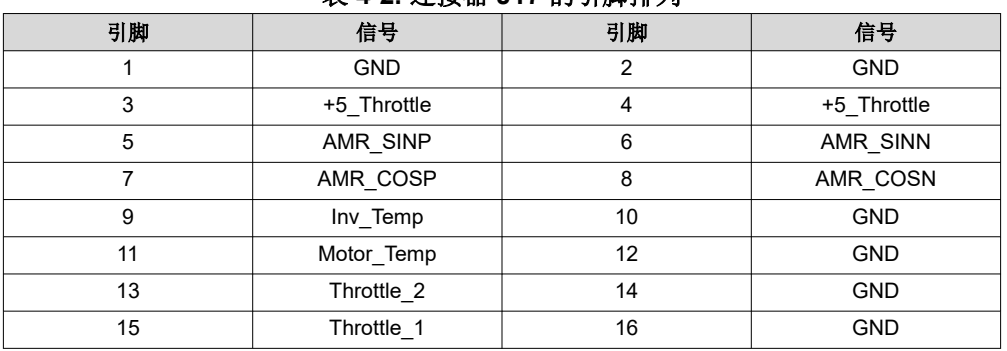

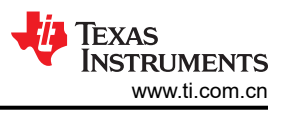

# <span id="page-15-0"></span>**4.1.2** 测试条件

以下条件和设备适用于用户测试参考设计软件:

- 对于输入,如果使用直流电源,电源支持高达 48V 的电压。将输入直流电源的输入电流限制设置为 120A。但 TI 建议在初始电路板启动期间先使用较低的电流限制。
- 对于输出,采用带测力计的三相 PMSM。

### **4.1.3** 电路板检验所需测试设备

- 直流电源
- 数字示波器
- 三相永磁同步电机
- 测力计

# **4.2** 测试设置

# **4.2.1** 硬件设置

按照以下步骤设置硬件以进行测试:

- 1. 将 USB 电缆连接到 TMDSCNCD28P65X controlCARD,进行 JTAG 连接。
- 2. 将电机电线连接到标有 U、V 和 W 的输出端子。
- 3. 通过 J16 连接器连接辅助 12V 直流电源。
- 4. 将直流总线电源连接至标有 + 和 的输入端子。将最大输入电压限制为直流 48V。
- 5. 连接万用表、示波器探头和其他测量设备,以根据需要探测或分析各种信号和参数。仅使用具有适当额定值的 设备并遵循适当的隔离和安全措施。

# **4.2.2** 软件设置

下载并安装构建和运行工程所需的 [Code Composer Studio](https://www.ti.com/tool/CCSTUDIO)™ (CCS) IDE。此工程需要 CCS 版本 12.5.0 或更高版 本。有关 CCS 安装和使用的更多详细信息,请参阅 CCS [用户指南](https://software-dl.ti.com/ccs/esd/documents/users_guide/index.html)。

此参考设计的软件在 [C2000Ware MotorControl SDK](https://www.ti.com/tool/C2000WARE-MOTORCONTROL-SDK) v5.01.00.00 或更高版本中提供。下载并安装软件后,您可以 转至<SDK install location>\solutions\tidm\_02017\_2w\_traction\_f28p65x\,找到此设计的文件 夹。

# *4.2.2.1 Code Composer Studio™* 工程

要在 CCS 中导入参考工程,请点击 *Project* → *Import CCS Projects*,然后浏览到 <SDK 安装位置 >\solutions\tidm\_02017\_2w\_traction\_inverter\f28p65x\ccs,然后点击 *Select Folder*。选择名为 *tidm\_02017\_2W\_traction\_inverter\_f28p65x* 的工程,然后点击 *Finish*。现在,该工程显示在 CCS 的 *Project Explorer* 窗格中。

*tidm\_02017\_2w\_traction\_inverter* 工程包含单个构建配置。默认配置称为 *Flash*,并使用 *tidm\_02017\_2w\_traction\_inverter\_config.syscfg* 文件来配置器件时钟、存储器、外设,以及生成链接器命令文 件。构建配置还包括必要的预定义符号。

出于评估目的,可以创建新的构建配置。要构建新配置,请使用右键点击工程并选择 *Build Configurations* → *Manage*,然后选择"New"。

除了单一分流器电流检测模式,软件中还有其他几个可选功能,可以使用工程属性中的预定义符号来启用和禁用 这些功能。选项如下:

- *MOTOR\_FWC* 可启用弱磁控制 (FWC)
- *SKIP\_QEP\_CALIB* 可跳过初始位置校准。如果启用,位置传感器的 PWM 输出会加载初始位置值。

要查看和编辑预定义符号,请右键点击工程并选择 *Properties*。然后转至 *C2000 Compiler* 选项的 *Predefined*  Symbols 部分, 如 <broken link> 所示。默认情况下, 以上列出的功能处于启用状态。如需禁用这些功能, 请编辑 相应符号并在符号名称后附加"*\_N*"。

# *4.2.2.2* 软件结构

图 4-3 显示了项目的总体结构。器件外设配置基于 [C2000Ware Driverlib](https://software-dl.ti.com/C2000/docs/software_guide/c2000ware/drivers.html), 使用 [SysConfig](https://www.ti.com/tool/SYSCONFIG) 工具生成。SysConfig 工具还生成时钟设置和链接器命令文件。因此,使用 SysConfig 可轻松实现迁移。通过更改 SysConfig 中的器件 设置并根据需要重新映射引脚分配,可以将该设计移植到不同的 C2000 MCU。如果将该参考设计迁移到另一个电 机或在不同条件下运行系统,则可以在 *settings.h* 中更改电机参数、保护阈值和其他设置。

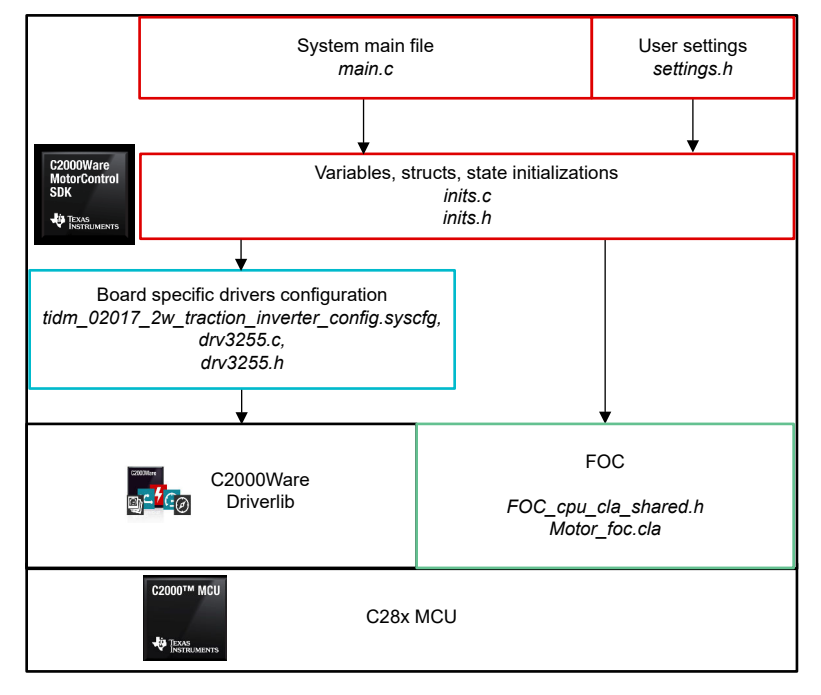

### 图 **4-3.** 工程结构概览

图 [4-4](#page-17-0) 显示了工程软件流程图。主 C28x CPU 初始化器件、全局变量、校准 ADC 偏移,最后初始化 FreeRTOS 调度程序。初始化调度程序后,主 CPU 不会运行任何其他任务。之后的所有任务都在 FreeRTOS 环境中运行。 在此软件中,有两个用于切换控制板上的两个 LED 的 FreeRTOS 任务。其中一个任务还会检查故障状态标志,并 在启用 *clearFaults* 时将其复位。根据需要添加更多任务。电机控制算法专门在 CLA 上运行,特别是在 CLA 任务 1 中。配置后,通过 ADC 转换结束 (EOC) 触发 CLA 任务。使用 CPU-CLA 或 CLA-CPU 消息 RAM 或共享数据 RAM 来实现 CLA 和 CPU 之间的数据交换。

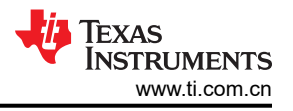

<span id="page-17-0"></span>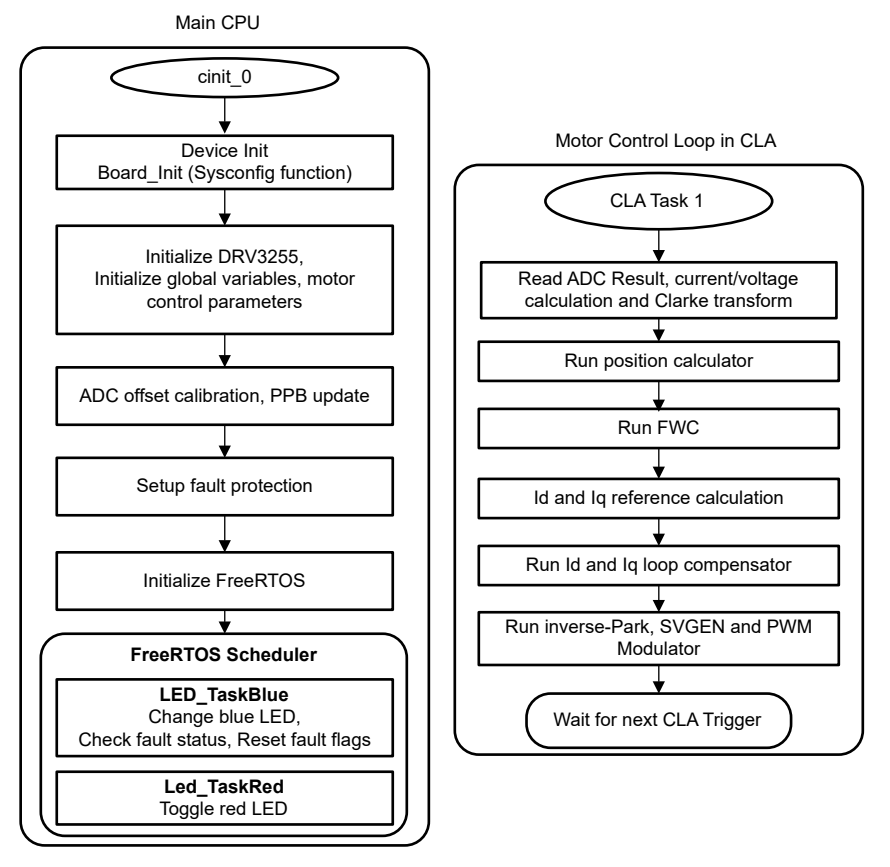

图 **4-4.** 后台软件和电机控制 **ISR** 流程图

# **4.3** 测试步骤

本节介绍了使用设计随附的软件运行设置的过程。设计人员必须事先按照节 [4.2](#page-15-0) 中所述设置硬件和软件。

但是,如果需要更改电机类型和测试参数,可以在 *settings.h* 文件中找到这些参数。可以通过更改 *USER\_MOTOR* 宏的值来更改默认设置。如果您打算使用预定义电机列表之外的电机,请复制使用的模板。

#### **4.3.1** 工程设置

将工程导入 CCS,并选择适当的构建配置。右键点击 *Project Explorer* 内的工程并选择 *Rebuild Project*。确认 *Console* 窗格显示工程构建时没有任何错误。

成功完成构建后,选中 *tidm\_02017\_2w\_traction\_f28p65x* 工程,转至 *Run* → *Debug*,或点击工具栏上的 *Debug*  按钮。默认情况下,工程将使用工程中的 *F28P65.ccxml* 文件启动调试会话。*F28P65.ccxml* 配置为使用 TMDSCNCD28P65X controlCARD 电路板上的德州仪器 (TI) XDS110 USB 调试探针。

点击 *Debug* 后,CCS 自动连接至目标,将输出文件载入器件内并更改为 *CCS Debug* 视图。在 main() 的开始处 停止程序。

如果 *Expressions* 窗格尚未打开,请点击 CCS 菜单栏中的 *View* → *Expressions*。手动添加变量,或导入与此构 建级别关联的推荐变量列表,方法是在 *Expressions* 窗口中右键点击并选择 *Import...*,并找到文件 <SDK install

location>\solutions\tidm\_02017\common\debug\tidm\_02017\_watch\_window\_experssions.tx t。点击 *OK* 按钮,窗口中会填入变量。

点击 *Expressions* 窗口工具栏中的 *Continuous Refresh* 按钮,将 CCS 配置为按照 CCS 调试首选项中定义的速率 持续更新数据。

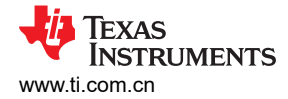

# **4.3.2** 运行应用程序

转至 *Run* → *Resume* 或点击工具栏中的 *Resume* 按钮来运行代码。该工程现在可以运行并且变量显示在 *Expressions* 窗口中。检查以下各项,确认应用和硬件设置能够正常工作:

- 栅极驱动器板上的绿色电源 LED 必须亮起。这指示电路板的辅助电源已启用。
- 如果正确进行初始化且 FreeRTOS 调度程序正在运行,则红光和蓝光 LED 应闪烁。如果 DRV3255 栅极驱动 器正确初始化,没有出现任何故障,则对应于 DRV *faultStatusFlags.DRVnFLT1* 和 *faultStatusFlags.DRVFLT*  的故障位应为 0。
- 类似地,*faultStatusFlags* 结构中的其他变量显示其他故障的状态。如果未设置故障标志,那么要运行测试电 机,可以将 *runMotor* 设置为 *runMotor*。变量需要看起来类似于图 4-5 中所示的内容。
- 从 *IqRef* 的保守值开始,并在测试期间缓慢增加 *IqRef*。通过查看 *motor1* 结构中的变量,将实际 I<sup>Q</sup> 反馈与基 准进行比较。
- 如果电机未按预期运行,请尝试使用预定义符号禁用 *SKIP\_QEP\_CALIB*。这会强制控制环路执行初始位置校 准。在这种情况下,当设置 *runMotor* 时,控制算法会自动设置 *IdRef* 以进行对齐,然后将 *IqRef* 设置为以生 成的角度旋转电机,最后在检测到 ABI 位置输出的 Index 脉冲后,将 *IdRef* 和 *IqRef* 复位为 0。此时,慢慢地 开始增加 *IqRef*。
- 检查电机逆变器板的校准偏移。电机相电流检测值的偏移值必须为每单位值的一半,即约为 0.5。
- 也可以使用示波器探测电机驱动器的 PWM 输出。

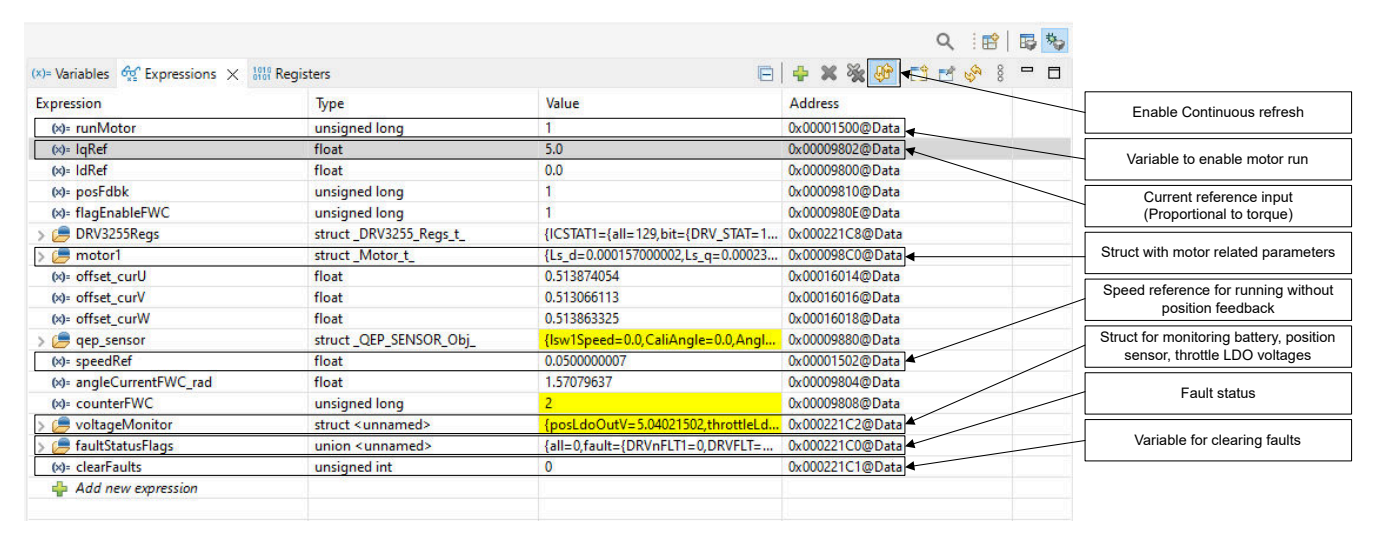

图 **4-5.** 通过"**Expressions**"视图进行运行时控制和调试

首先点击工具栏上的 *Suspend* 按钮或选择 *Target* → *Suspend* 来停止 CPU。要从头开始重新运行应用,请点击 *CPU Reset* 工具栏按钮或点击 *Run* → *Reset* → *CPU Reset*,然后点击 *Restart* 按钮或 *Run* → *Restart* 来复位控 制器。点击 *Terminate* 按钮, 或点击 Run → Terminate 来关闭 CCS 调试会话。这将暂停程序, 并断开 CCS 与控 制器的连接。

无需每次更改代码时都终止调试会话。可以转到 *Run* → *Load* → *Load Program...*(如果使用同一个文件,请选择 *Reload Program...*)。如果 CSS 检测到可执行文件已重建,CCS 会自动询问是否需要重新加载可执行文件。

# **4.4** 测试结果

本节介绍了对 TIDM-02017 逆变器系统执行测试的结果。为测试牵引逆变器,逆变器连接到 48V、5.5kW 内部 PMSM 电机。电机安装在滞后测力计上,该测力计可在电机轴上产生机械负载。如前所述,逆变器控制在扭矩模 式下运行。因此,逆变器产生所需的扭矩,电机转速由施加的外部负载决定。这种测试模式模拟了牵引电机驱动 器的实际工作场景。在这个测试中,测力计在恒速模式下工作。换句话说,测力计产生必要的负载,以便将电机 转速调节至设定的速度基准。表 [4-3](#page-19-0) 显示了不同基准速度和扭矩 ( 电流 ) 基准下的逆变器电机测力计测试结果。 另外还给出了测力计测得的电机轴功率以及通过直流电源测得的输入功率。表 [4-3](#page-19-0) 展示了测试条件和获得的功率 结果。相电流和直流总线电压的测试波形如图 [4-6](#page-19-0)、图 [4-7](#page-19-0)、图 [4-8](#page-20-0) 和图 [4-9](#page-20-0) 所示。

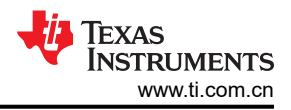

<span id="page-19-0"></span>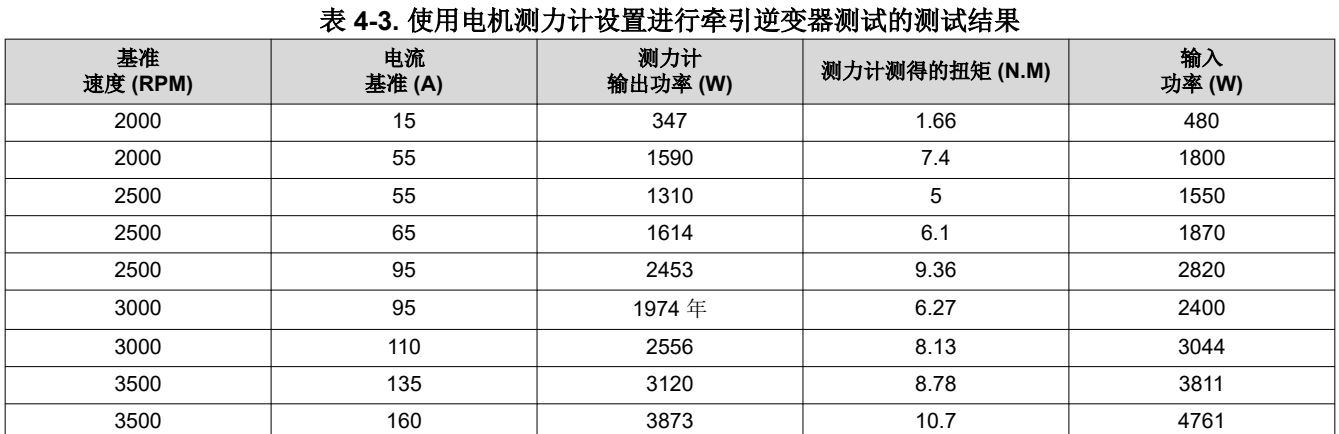

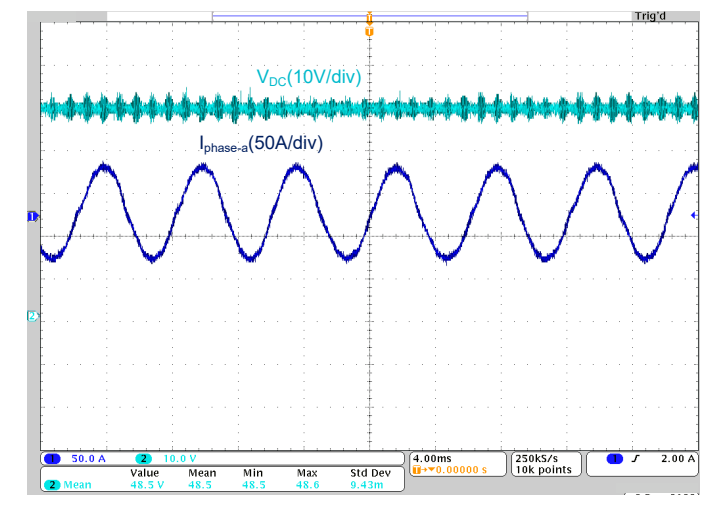

图 **4-6.** 电机转速 **= 2000rpm**、电流基准 **= 55A** 时的直流总线电压和相电流波形

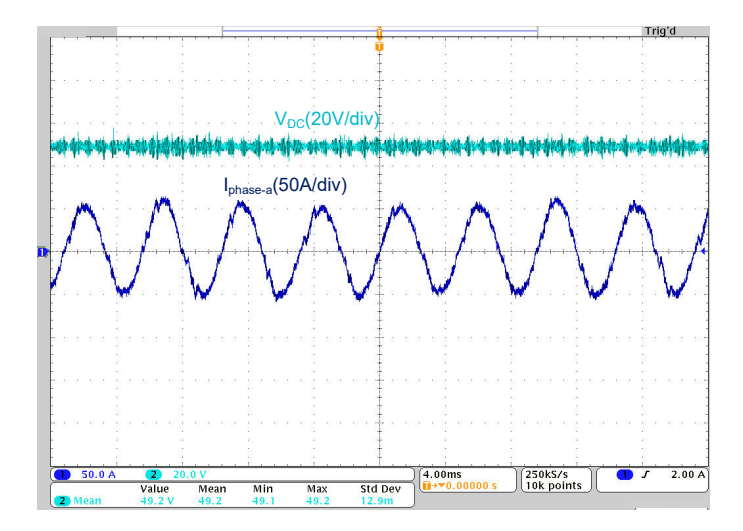

图 **4-7.** 电机转速 **= 2500rpm**、电流基准 **= 55A** 时的直流总线电压和相电流波形

<span id="page-20-0"></span>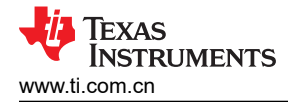

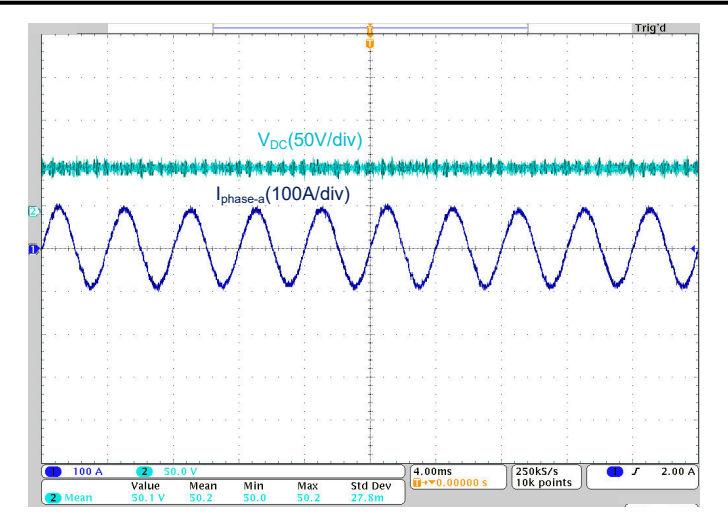

图 **4-8.** 电机转速 **= 3000rpm**、电流基准 **= 95A** 时的直流总线电压和相电流波形

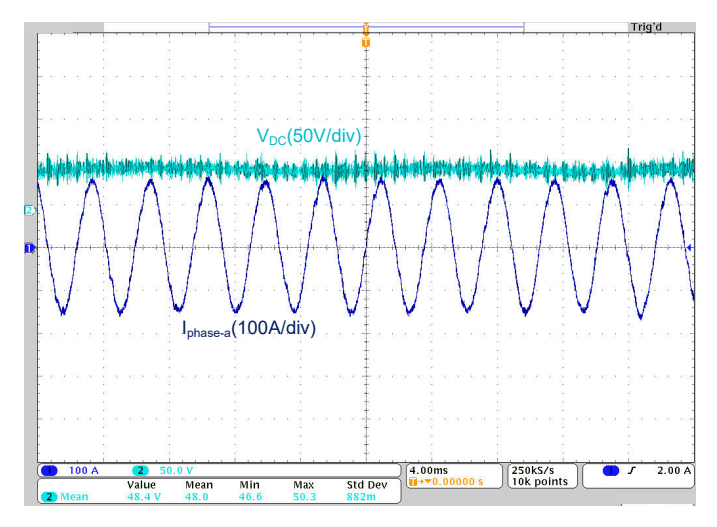

图 **4-9.** 电机转速 **= 3500rpm**、电流基准 **= 160A** 时的直流总线电压和相电流波形

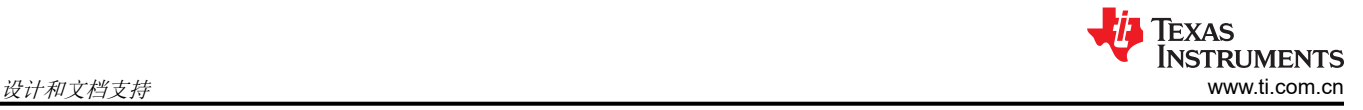

# **5** 设计和文档支持

# **5.1** 设计文件

# **5.1.1** 原理图

要下载原理图,请参阅 [TIDM-02017](https://www.ti.com/tool/TIDM-02017) 中的设计文件。

# **5.1.2 BOM**

要下载物料清单 (BOM),请参阅 [TIDM-02017](https://www.ti.com/tool/TIDM-02017) 的设计文件。

# **5.1.3 PCB** 布局建议

### *5.1.3.1* 布局图

要下载布局图,请参阅 [TIDM-02017](https://www.ti.com/tool/TIDM-02017) 的设计文件。

# **5.2** 工具与软件

# 工具

[TMDSCNCD28P65x](https://www.ti.com/tool/TMDSCNCD28P65X) TMDSCNCD28P65X 是一款适用于 TI C2000™ MCU 系列 F28P65x 器件的低成本评估和 开发板。该板附带 HSEC180 (180 引脚高速边缘连接器),是一款非常适合初始评估和原 型设计的 controlCARD。进行 TMDSCNCD28P65X 评估时, 需要一个 180 引脚扩展坞 TMDSHSECDOCK,后者可单独购买或捆绑在套件中。

# 软件

[C2000WARE-](https://www.ti.com/tool/C2000WARE-MOTORCONTROL-SDK)[MOTORCONTROL-SDK](https://www.ti.com/tool/C2000WARE-MOTORCONTROL-SDK)  MotorControl SDK 是一套软件、工具和文档,专为更大限度减少基于 C2000™ MCU 实时控制器的电机控制系统开发时间而设计。

# **5.3** 文档支持

- 1. 德州仪器 (TI),*TMS320F28P65x* [实时微控制器数据表](https://www.ti.com/lit/pdf/SPRSP69)
- 2. 德州仪器 (TI),*TMS320F28P65x* [实时微控制器技术参考手册](https://www.ti.com/lit/pdf/SPRUIZ1)
- 3. 德州仪器 (TI), "*使用 C2000™ 实时微控制器的基本开发指南" 应用手册*
- 4. 德州仪器 (TI), "增强 C2000™ [微控制器系列的计算性能"应用手册](https://www.ti.com/lit/pdf/spry288)

# **5.4** 支持资源

TI E2E™ [支持论坛是](http://e2e.ti.com)工程师的重要参考资源,有助于直接从专家那里获得快速、经过验证的解答和设计帮助。搜 索现有解答或提出自己的问题,获得所需的快速设计帮助。

链接的内容由各个贡献者"按原样"提供。这些内容并不构成 TI 技术规范,并且不一定反映 TI 的观点;请参阅 TI [的使用条款](http://www.ti.com/corp/docs/legal/termsofuse.shtml)。

# **5.5** 商标

C2000™, TI E2E™, controlCARD™, Code Composer Studio™, and E2E™ are trademarks of Texas Instruments. FreeRTOS® is a registered trademark of Amazon Web Services, Inc. Arm® and Cortex® are registered trademarks of Arm Limited. 所有商标均为其各自所有者的财产。

#### 重要声明和免责声明

TI"按原样"提供技术和可靠性数据(包括数据表)、设计资源(包括参考设计)、应用或其他设计建议、网络工具、安全信息和其他资源, 不保证没有瑕疵且不做出任何明示或暗示的担保,包括但不限于对适销性、某特定用途方面的适用性或不侵犯任何第三方知识产权的暗示担 保。

这些资源可供使用 TI 产品进行设计的熟练开发人员使用。您将自行承担以下全部责任:(1) 针对您的应用选择合适的 TI 产品,(2) 设计、验 证并测试您的应用,(3) 确保您的应用满足相应标准以及任何其他功能安全、信息安全、监管或其他要求。

这些资源如有变更,恕不另行通知。TI 授权您仅可将这些资源用于研发本资源所述的 TI 产品的应用。严禁对这些资源进行其他复制或展示。 您无权使用任何其他 TI 知识产权或任何第三方知识产权。您应全额赔偿因在这些资源的使用中对 TI 及其代表造成的任何索赔、损害、成 本、损失和债务,TI 对此概不负责。

TI 提供的产品受 TI [的销售条款或](https://www.ti.com.cn/zh-cn/legal/terms-conditions/terms-of-sale.html) [ti.com](https://www.ti.com) 上其他适用条款/TI 产品随附的其他适用条款的约束。TI 提供这些资源并不会扩展或以其他方式更改 TI 针对 TI 产品发布的适用的担保或担保免责声明。

TI 反对并拒绝您可能提出的任何其他或不同的条款。

邮寄地址:Texas Instruments, Post Office Box 655303, Dallas, Texas 75265 Copyright © 2024,德州仪器 (TI) 公司